# Resolución de problemas relacionados con fallas de encapsulación mediante el comando debug atm errors  $\overline{\phantom{a}}$

## Contenido

[Introducción](#page-0-0) **[prerrequisitos](#page-0-1) [Requisitos](#page-0-2)** [Componentes Utilizados](#page-0-3) **[Convenciones](#page-1-0)** [Diagrama de la red](#page-1-1) **[Notas](#page-1-2) [Configuraciones](#page-1-3)** [Problema de correlación de unidifusión](#page-1-4) [¿Por qué falla?](#page-2-0) [Solución](#page-2-1) [Problema de correlación de unidifusión o multidifusión](#page-2-2) [¿Por qué falla?](#page-3-0) [Solución](#page-3-1) [Información Relacionada](#page-3-2)

# <span id="page-0-0"></span>Introducción

Cuando active el comando debug atm errors, a veces se muestran mensajes de error de encapsulación. Este documento explica el significado de estos mensajes de error.

### <span id="page-0-1"></span>prerrequisitos

### <span id="page-0-2"></span>**Requisitos**

No hay requisitos específicos para este documento.

### <span id="page-0-3"></span>Componentes Utilizados

Este documento no tiene restricciones específicas en cuanto a versiones de software y de hardware.

La información que contiene este documento se creó a partir de los dispositivos en un ambiente de laboratorio específico. Todos los dispositivos que se utilizan en este documento se pusieron en funcionamiento con una configuración verificada (predeterminada). Si la red está funcionando,

asegúrese de haber comprendido el impacto que puede tener cualquier comando.

### <span id="page-1-0"></span>**Convenciones**

Para obtener más información sobre las convenciones del documento, consulte las [Convenciones](//www.cisco.com/en/US/tech/tk801/tk36/technologies_tech_note09186a0080121ac5.shtml) [de Consejos Técnicos de Cisco](//www.cisco.com/en/US/tech/tk801/tk36/technologies_tech_note09186a0080121ac5.shtml).

# <span id="page-1-1"></span>Diagrama de la red

Este documento se basa en esta configuración de la red:

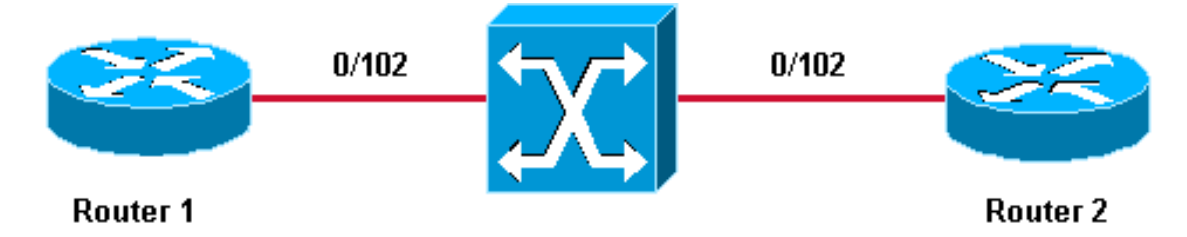

### <span id="page-1-2"></span>**Notas**

- 0/102 es el valor del identificador de ruta virtual/identificador de canal virtual (VPI/VCI) asignado en los ambos extremos de la conexión virtual permanente (PVC) entre el router1 y el router2.
- Para ser claros, 0/102 está conmutado a 0/102 por el switch de ATM.
- Estos PVC han sido creados en una subinterfaz de multipunto.

### <span id="page-1-3"></span>**Configuraciones**

Este documento utiliza estas configuraciones de PVC:

- Router 1
- Router 2

#### Router 1

```
interface ATM6/0.102 multipoint
 ip address 11.1.1.1 255.255.255.0
 no ip directed-broadcast
 pvc 0/102
  protocol ip 11.1.1.2
  encapsulation aal5snap
Router 2
interface ATM2/0.102 multipoint
 ip address 11.1.1.2 255.255.255.0
 no ip directed-broadcast
 pvc 0/102
  protocol ip 11.1.1.1
   encapsulation aal5snap
```
# <span id="page-1-4"></span>Problema de correlación de unidifusión

En este ejemplo, un ping a 11.1.1.23 se intenta del router2 mientras que giran al comando debug atm error:

```
Router1# ping 11.1.1.23 Type escape sequence to abort. Sending 5, 100-byte ICMP Echos to
11.1.1.23, timeout is 2 seconds: *Jul 12 05:01:26.161: ATM(ATM6/0): Encapsulation error1,
link=7, host=B010117. *Jul 12 05:01:28.161: ATM(ATM6/0): Encapsulation error1, link=7,
host=B010117. *Jul 12 05:01:30.161: ATM(ATM6/0): Encapsulation error1, link=7, host=B010117.
*Jul 12 05:01:32.161: ATM(ATM6/0): Encapsulation error1, link=7, host=B010117. *Jul 12
05:01:34.161: ATM(ATM6/0): Encapsulation error1, link=7, host=B010117. Success rate is 0 percent
(0/5)
```
Usted puede ver de esta salida que el ping falla y el mensaje de error de encapsulación está registrado. El valor hexadecimal B010117 se convierte al decimal de este modo:

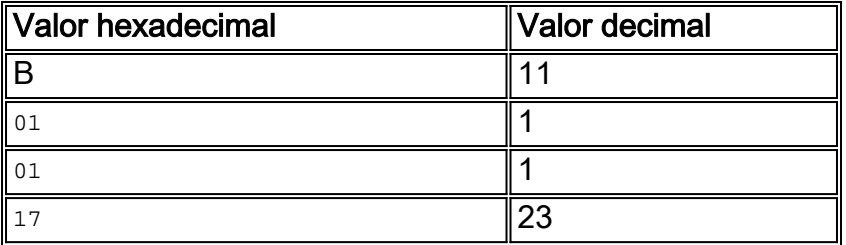

El valor hexadecimal visualizado es equivalente a 11.1.1.23, que es el direccionamiento al cual se envía el ping.

#### <span id="page-2-0"></span>¿Por qué falla?

La interfaz ATM 2/0.102 se configura como una interfaz punto a multipunto. Antes de que pueda conectarse con un dispositivo del otro lado de un PVC en esta interfaz, debe existir una asignación entre la dirección IP y el PVC. Esta asignación se puede obtener usando el comando inarp o estáticamente configurandolo, tal y como se muestra en de este documento.

En este ejemplo, no hay correspondencia entre 11.1.1.23 y un PVC:

```
Router2# show atm map Map list ATM2/0.102pvc4 : PERMANENT ip 11.1.1.1 maps to VC 4, VPI 0, VCI
102, ATM2/0.102
```
La única asignación que existe está entre 11.1.1.1 y el PVC 0/102. Puesto que no hay asignación para 11.1.1.23, el router no puede enviar el paquete y por lo tanto registra una falla de encapsulación.

#### <span id="page-2-1"></span>Solución

Siempre que usted vea tal mensaje de error, decodifique el valor hexadecimal y el control porqué la asignación no se configura para ese Unicast IP Address determinado.

### <span id="page-2-2"></span>Problema de correlación de unidifusión o multidifusión

En este ejemplo, esta configuración de ruteo se agrega a ambo Routers:

```
router eigrp 1
 network 11.0.0.0
!
router rip
 network 11.0.0.0
Cuando usted publica el comando debug atm error, se visualiza este mensaje:
```
!--- This timestamped line of output appears on **one** line: .Jul 12 14:21:09.408: ATM(ATM2/0.102) Send:Error in encapsulation, No VC for address 0xFFFFFFFF Este mensaje indica que el router no puede enviar un broadcast en el PVC.

### <span id="page-3-0"></span>¿Por qué falla?

Si usted considera de cerca esta configuración, usted puede ver que transmitir la palabra clave bajo configuración de PVC falta. Similar al En este caso, el Protocolo de información de ruteo (RIP) genera la transmisión.

Este mensaje también se visualiza a veces:

!--- Each of these timestamped lines of output appear on **one** line: \*Jul 12 06:09:50.945: ATM(ATM2/0.102) Send: Error in encapsulation, No VC for address 0xE000000A \*Jul 12 06:09:51.625: ATM(ATM2/0.102) Send: Error in encapsulation, No VC for address 0xE0000009 !--- E000000A corresponds to 224.0.0.10. !--- E0000009 corresponds to 224.0.0.9.

Ambas direcciones están siendo utilizadas por el Protocolo de ruteo de gateway interior mejorado (EIGRP) en los routers. Una vez más estos paquetes no pueden ser enviados porque la palabra clave del broadcast falta bajo configuración de PVC.

Siempre que usted vea esos mensajes, son probablemente debido a un Routing Protocol que no puede enviar las actualizaciones o los paquetes de saludo a través del PVC. También pueden ser causados por otros tipos de tráfico multidifusión, tal como IP/TV.

#### <span id="page-3-1"></span>Solución

Para permitir transmitir y la Mensajería del Multicast en el PVC, la configuración debe ser similar a este ejemplo, que se hace en el router2:

```
interface ATM2/0.102 multipoint
   ip address 11.1.1.2 255.255.255.0
   no ip directed-broadcast
    pvc 0/102
     protocol ip 11.1.1.1 broadcast encapsulation aal5snap
```
### <span id="page-3-2"></span>Información Relacionada

- [Páginas de soporte atmósfera \(Asynchronous Transfer Mode\)](//www.cisco.com/web/psa/technologies/index.html?c=268435599&referring_site=bodynav)
- [Herramientas y utilidades Cisco Systems](//www.cisco.com/tacpage/support/tac/tools.shtml?referring_site=bodynav)
- [Soporte Técnico Cisco Systems](//www.cisco.com/cisco/web/support/index.html?referring_site=bodynav)